# **Yazılım Yükseltme Kılavuzu**

# ◆ **Uyarı**

- 1. Cihazın tam model numarasını kontrol edin.
- Ö r) 47LX9500-UA : Tam model numarasında "-UA" bulunmalıdır.
- 2. Websitesinden yazılım adına tıkladıktan sonra yazılım yükseltme amacını ve ilgili tam model adını kontrol edin.
- 3. Yazılım yükseltme sırasında TV güç kablosunu sökmeyin.

# **1. TV'nin tam model numarasını doğrulama yöntemi.**

Yöntem①. TV'nin etiketini kontrol edin(Yanda veya arkada).

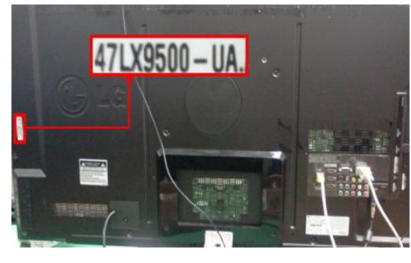

veya

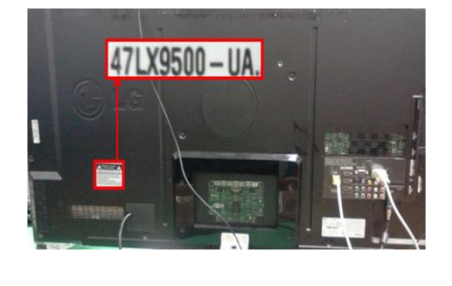

3) "Ürün/Servis Bilgi."

Software Update

Product/Service Info.

**Close** 

Picture Test Sound Test

Network Test

seçin

Yöntem②. Menüden kontrol edin.

- 1) Uzaktan kumandadan [MENU] tuşuna basın.
- 2) Kırmızı tuşa basın.

Kırmızı tuş kullanıcı destek içindir.

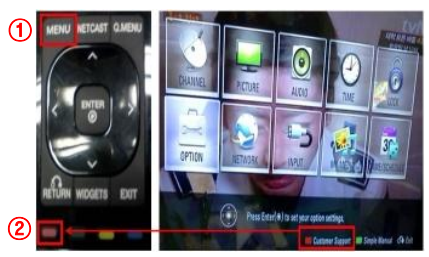

Yöntem ③. SETUP kontrol.

- 1) Uzaktan kumandadan [Home] tuşuna basın
- 2) 2) "SETUP"(kurulum) seçin

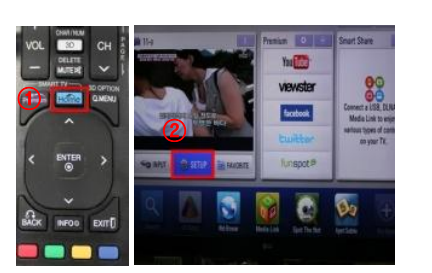

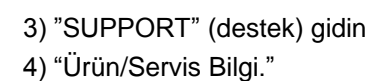

4) "Model/Tip" kontrol edin

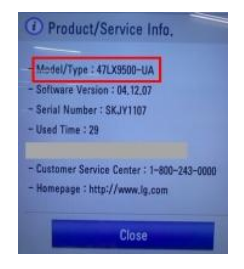

## 5) "Model/Tip" kontrol edin

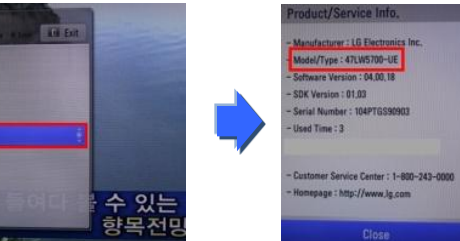

**2. Web sitesindeki yazılım yükseltme amacını ve ilgili tam model adını doğrulama yöntemi.**

seçin

- ① "Sürücüler ve Yazılımlar" tıklayın.
- ② Yazılım adına tıklayın.

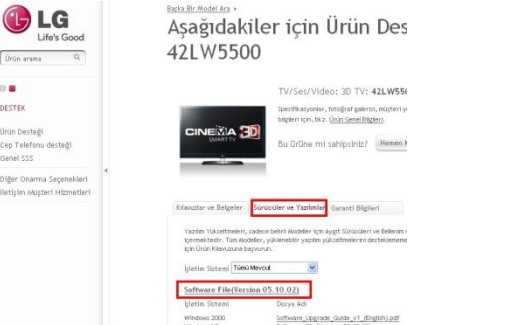

③ Tam model adını(Ex. 47LX9500-UA) ve yazılım yükseltme amacını kontrol edin.

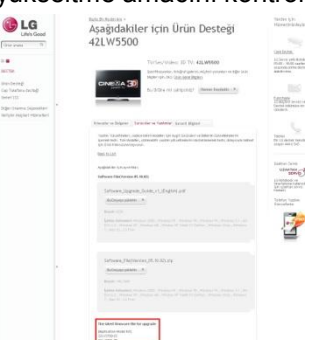

#### **1 Yazılım Arama.**

③ Model adını yazın.

① [www.lg.com](http://www.lg.com/) sitesine bağlandıktan sonra bulunduğunuz bölgeyi seçin

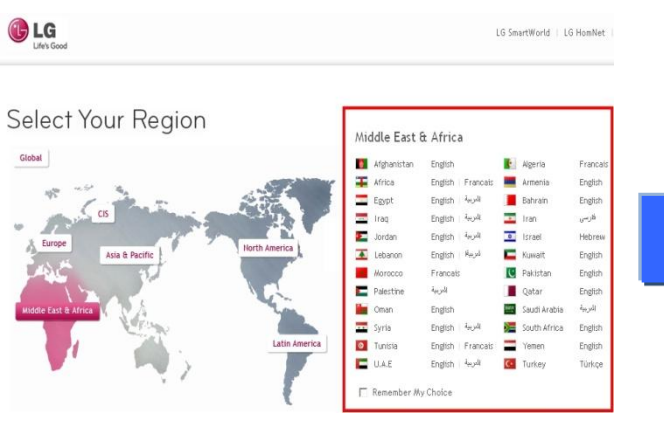

(Ö r. 47LX9500(Model adını "-UA" hariç yazın.)

LG Life's Good Urün arama  $\overline{\circ}$ ø TV/Ses/Video Cep Telefonu Beyaz Esya Bilgisayar Ürünleri Kurumsal Ürünler (B2B) Kampanyalar LG Hakkinda Destek Düşük bağlantı hızı

⑤ Model adına tıklayın.

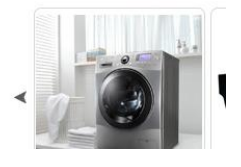

Ad veya numaranın tamamını

47LX9500

TV/Ses/Video Televizyon

 $\mathbb{R}$ 

⑧ Tam model adını(Ex. 47LX9500-UA) ve yazılım

yükseltme amacını kontrol edin.

④ "Devam Et" tıklayın Ürün Desteği Destek LG .G Life's Good Life's Good Model adı veya numarasını girerek ya da aşağıdaki katı LG Ürününüzün ayrıntılarını Urün arama  $\alpha$ öğrenin Urün arama  $\alpha$ Buraya bir Model Adı veya Numarası girin. Ürün kılavuzları, onarım ve parca, vazılım Urün kılavuzları, onarım ve parça, yazılım<br>güncellemeleri ve garanti bilgileri sadece birkaç<br>tıklama ötenizde.  $\mathbb{R}$ Model Adı/Numarası 47LX9500 88 DESTEK DESTEK Ürün Desteği .<br>Model adı/numarasının tamamını veya bir kısmını girin: 47139500 Cep Telefonu desteği 47 X9500 Devam Et Ürün Desteği Genel SSS Eslesmeler 47LX9500 Cep Telefonu desteği Ürün Türüne göre Model 1 Diğer Onarma Secenekleri Genel SSS İletişim Müşteri Hizmetleri TV/Ses/Video Diğer Onarma Seçenekleri Onarım ve Parçalar İletişim Müşteri Hizmetleri 3D TV LG, birçok garanti kapsamı dışındaki ürün için uzman onarım ser sağlamaktadır. Veya bir Ürün Türünü tıklatın LG ile iletisim kurun Ürün destek uzmanlarımızla görüşün Hemen Canh Sohbete Katılın | Bize bir E-posta Gönderin

## ⑥ "Sürücüler ve Yazılımlar" tıklayın.

#### ⑦ Yazılım adına tıklayın.

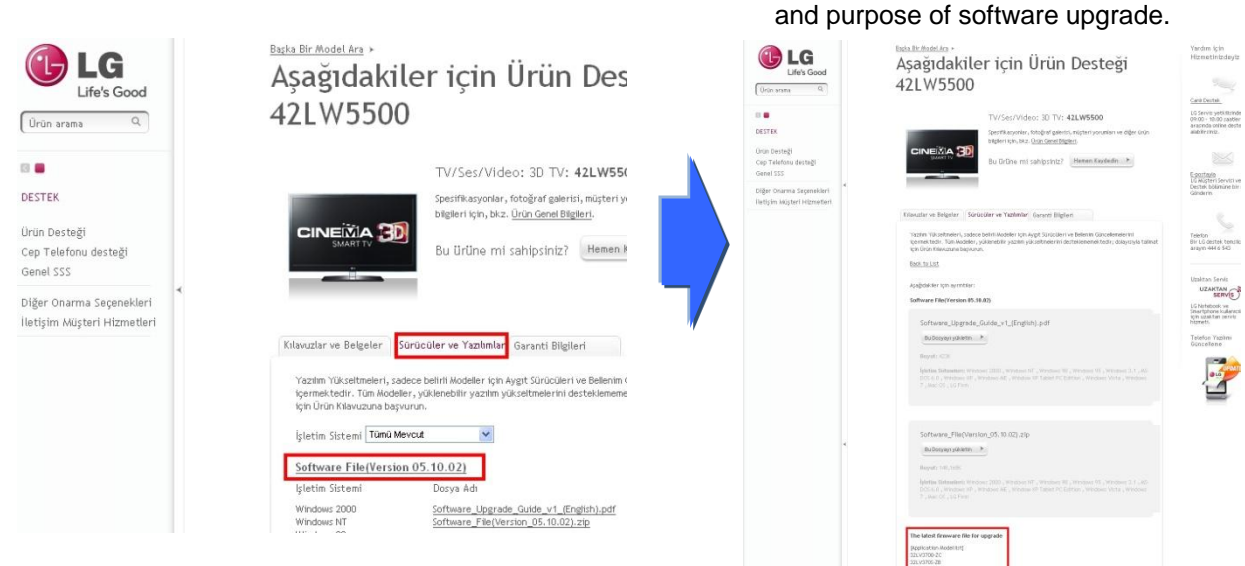

② "Destek" seçin.

### **2 Yazılım dosyasını USB cihazına yükleme. Yazılım güncellemeyi başlatma.**

① Dosyayı PC'ye kaydetmek için websitesindeki "Bu Dosyayı yükletin" tıklayın.

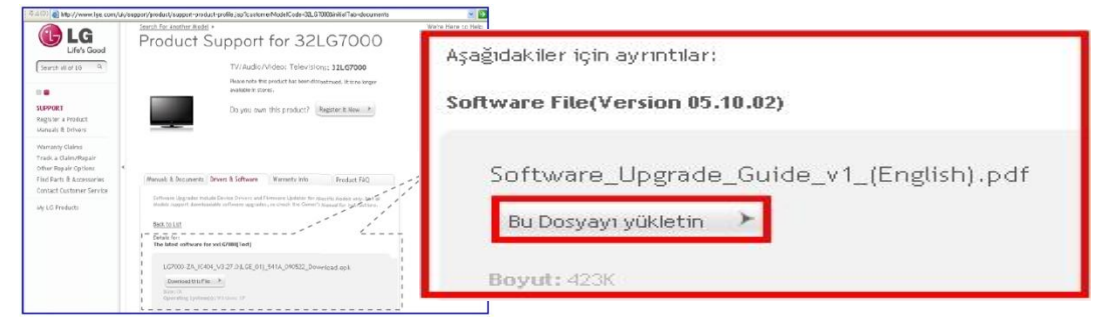

- ② Yazılım dosyasını Unzip yapın.
- ③ Eğer sıkıştırılmış dosya içerisinde iki dosya varsa, önce düşük versiyonu ve sonra yüksek versiyonu güncelleyin.

Dep3\_DVB\_EU\_BB\_MP\_113Q\_C0\_RevNo59074\_V05,01,10\_ota\_V2\_SECURED.epk 9 GP3\_DVB\_EU\_BB\_MP\_113Q\_C0\_RevNo59074\_V05,10,02\_111125\_ota\_V2\_SECURED,epk

1) USB depolama cihazını PC'nin USB Portuna takın..

- 2) USB flash disk üzerinde bir kılasör yaratın. **Kılasör ismi "LG\_DTV" olmalıdır.**
- 3) İlk olarak sadece düşük versiyonlu yazılımı USB deki "LG\_DTV" kılasörüne kopyalayın.

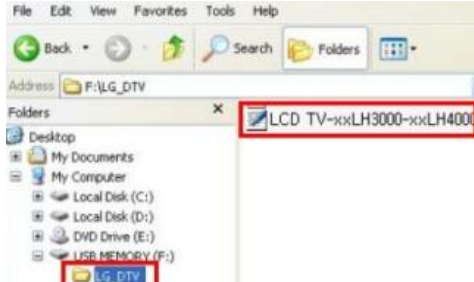

4) USB depolama cihazını TV'nin USB portuna takın.

**USB** port konumu : Arkada veya yanda

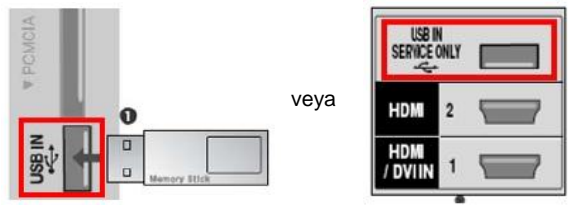

Ekranda aşağıdakilerden biri görüntülenecektir

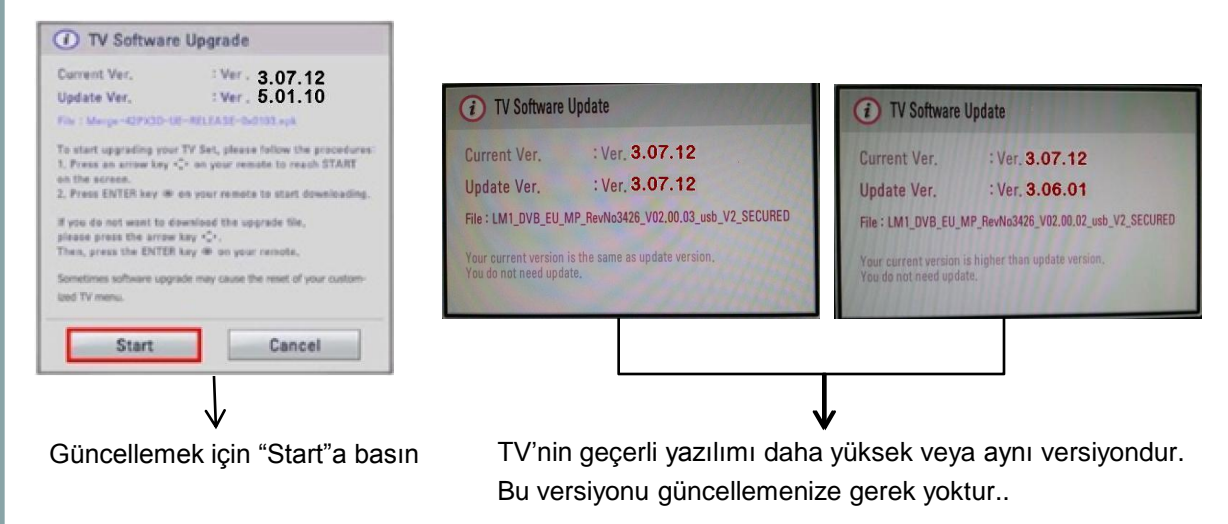

※ Birkaç USB memory cihazı TV ile uyumlu olmayabilir, bu durumda faklı bir USB kullanınız.

Yazılım güncelleme başladığında, TV ekranında aşağıdaki mesaj görüntülenir.

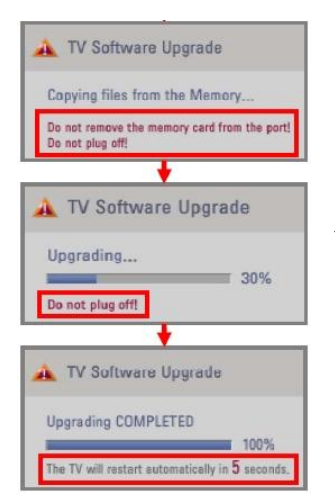

Yeni yazılım versiyonunun USB depolama cihazından TV hafızasına kopyalanıyor.

※ **Bu mesaj görüntülendiğinde USB depolama cihazını sökmeyiniz. Bu mesaj görüntülendiğinde, güç kablosunu sökmeyiniz.**

Yazılım yükseltme uygulanıyor.

※ **Bu mesaj görüntülendiğinde, güç kablosunu sökmeyiniz.**

Yükleme tamamlandığında bu mesaj gösterilecektir. TV 5 saniye içerisinde otomatik olarak tekrar başlayacaktır.

- 5) İkinci olarak sadece düşük versiyonlu yazılımı USB deki "LG\_DTV" kılasörüne kopyalayın.
- 6) 4'ü tekraredin.
- 7) Güncelleme tamamlanmıştır.
	- ※ Lütfen önce düşük, sonrasında yüksek versiyonu yüklemeniz gerektiğini unutmayınız.